### PORTALE COLLABORATORI VERSIONE 1.24.00.22

### **1 Descrizione stato attuale**

Fino ad oggi per i collaboratori di tipo Accertatore era prevista la possibilità di creare, in fase di espletamento incarico, una parcella in cui veniva valorizzato solamente l'onorario, eventualmente le Anticipazioni, e per la quale era sempre necessaria l'autorizzazione da parte del Liquidatore.

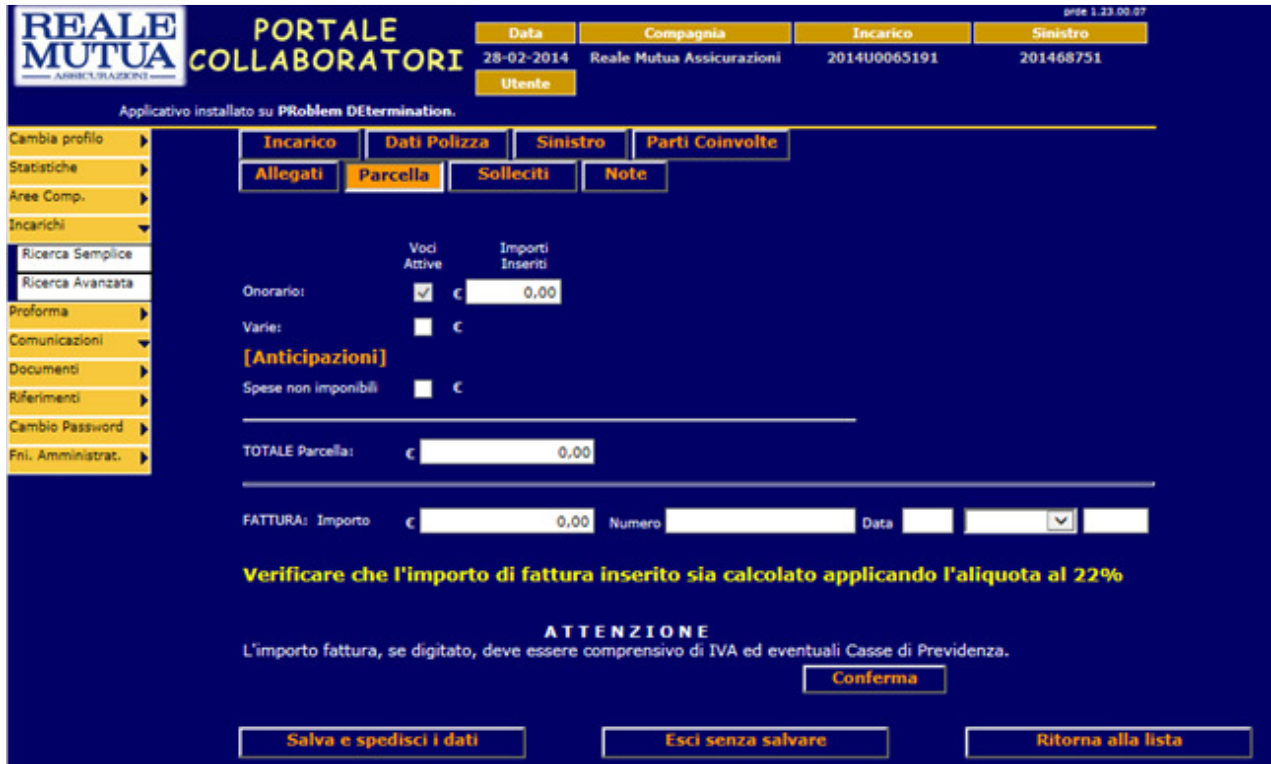

**Figura 1 – TAB Parcella : Vecchia parcella Informatore** 

Con questa modifica, invece, si stabiliscono dei limiti di onorario (per specializzazione incarico e Area di apertura del sinistro) , per i quali se l'Accertatore inserisce una parcella all'interno del range previsto, non avrà più la necessità di autorizzazione da parte del CLD gestore.

Tutti gli incarichi per Accertatori assegnati a partire dal 22 Marzo utilizzeranno la nuova parcella con i limiti automatici di autorizzazione; per gli incarichi precedenti, invece, verrà mantenuta la modalità di parcellazione precedente.

La nuova parcella prevede, per le 5 Aree di appartenenza dei CLD gestori, i seguenti limiti

massimi per le 4 specializzazioni dell'incarico su informatore (Verbale, Stato Luoghi, Escussione Teste,Accertamenti-SocioEconomiche-Visure) e per le Negative:

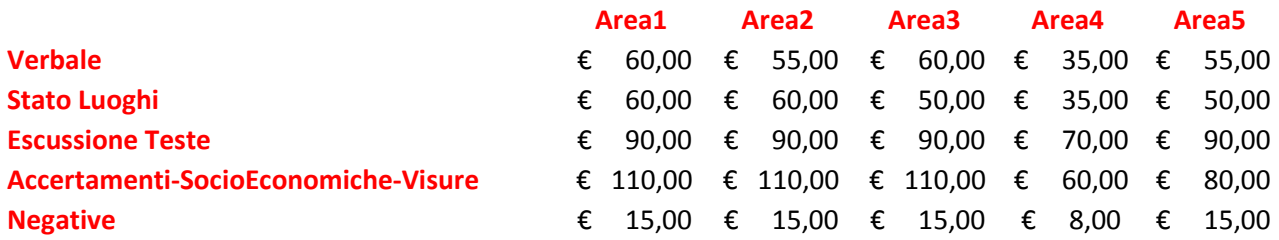

#### ATTENZIONE:

Temporaneamente l'importo delle Negative non sarà gestito dal programma, e quindi l'incarico andrà sempre da autorizzare da parte del Liquidatore.

A breve verrà rilasciata una nuova modifica che permetterà di gestire limiti di parcella Negativa per Area con soglia massima, in modo da far autorizzare automaticamente l'espletamento dell'incarico.

Tale modifica verrà segnalata alla rete peritale con apposito messaggio informativo.

# **2 "Nuovo onorario accertatori" – TAB Incarico**

Nel tab Incarico sarà visualizzata la nuova informazione relativa all'Area Cld di apertura del Sinistro e il tipo specializzazione dell'incarico (già presente nelle precedenti release).

Questo permetterà al collaboratore di sapere subito quale limite di parcella è previsto per l'incarico in oggetto, per avere l'autorizzazione automatica dell'espletamento.

|                         |                      |                         |                                           |                   | sys/21.24.00.16 |
|-------------------------|----------------------|-------------------------|-------------------------------------------|-------------------|-----------------|
| <b>REALE</b>            | <b>PORTALE</b>       | Data                    | Compagnia                                 | Incarico          | <b>Sinistro</b> |
|                         | <b>COLLABORATORI</b> | 17-03-2014              | <b>Reale Mutua Assicurazioni</b>          | 2014U0076170      | 2013288663      |
|                         |                      | <b>Utente</b>           |                                           |                   |                 |
| istallato su System R2. |                      |                         |                                           |                   |                 |
| <b>Incarico</b>         |                      | <b>Dati Polizza</b>     | <b>Parti Coinvolte</b><br><b>Sinistro</b> |                   |                 |
| <b>Allegati</b>         | <b>Parcella</b>      | <b>Solleciti</b>        | <b>Note</b>                               |                   |                 |
|                         |                      |                         |                                           |                   |                 |
|                         |                      |                         |                                           |                   |                 |
| Ricerca Semplice        |                      |                         |                                           |                   |                 |
| Ricerca Avanzata        |                      |                         |                                           |                   |                 |
|                         | <b>COLLABORATORE</b> |                         |                                           |                   |                 |
| ۰                       |                      |                         |                                           |                   |                 |
|                         | <b>DATI INCARICO</b> | Codice:                 | 2014U0076170                              | Data Affidamento: | 07/03/2014      |
|                         |                      | Stato:                  | <b>ACQUISITO</b>                          |                   |                 |
|                         |                      |                         |                                           |                   |                 |
|                         | AREA CLD APERTURA 03 |                         |                                           |                   |                 |
|                         |                      |                         |                                           |                   |                 |
|                         |                      | <b>VERONA</b>           |                                           |                   |                 |
|                         |                      |                         | C.SO VIA G. FALCONE 1 113                 |                   |                 |
|                         | <b>ENTE GESTORE</b>  | 37122 - VERONA - VR     |                                           |                   |                 |
|                         |                      | $( - - )$               |                                           |                   |                 |
|                         |                      | Telefono:               | 045 0459239012                            | Fax: 045 9239090  |                 |
|                         |                      | Liquidatore:            | D102537                                   |                   |                 |
|                         | SPECIALIZZAZIONE     | <b>ESCUSSIONE TESTE</b> |                                           |                   |                 |
|                         |                      |                         |                                           |                   |                 |
|                         |                      |                         |                                           |                   |                 |
|                         |                      |                         | <b>Rifiuta Incarico</b>                   |                   |                 |

**Figura 2 – TAB Incarico : nuovo campo Area CLD Apertura** 

Nel caso in cui l'incarico fosse trasferito ad altro CLD, l'informazione non cambierebbe, in quanto l'informazione e il calcolo della parcella, sono relativa all'Area del CLD che ha aperto l'incarico.

### **3 "Nuovo onorario accertatori" – TAB Parcella**

Il tab Parcella è stato modificato per visualizzare le possibili specializzazioni incarico; per la specializzazione specifica dell'incarico in oggetto sarà prevalorizzato automaticamente l'importo limite previsto.

Ad esempio, per un incarico su Area 03, con specializzazione Verbale, il nuovo TAB Parcella si presenterà con la voce Verbale avente il limite pre impostato a 60 €

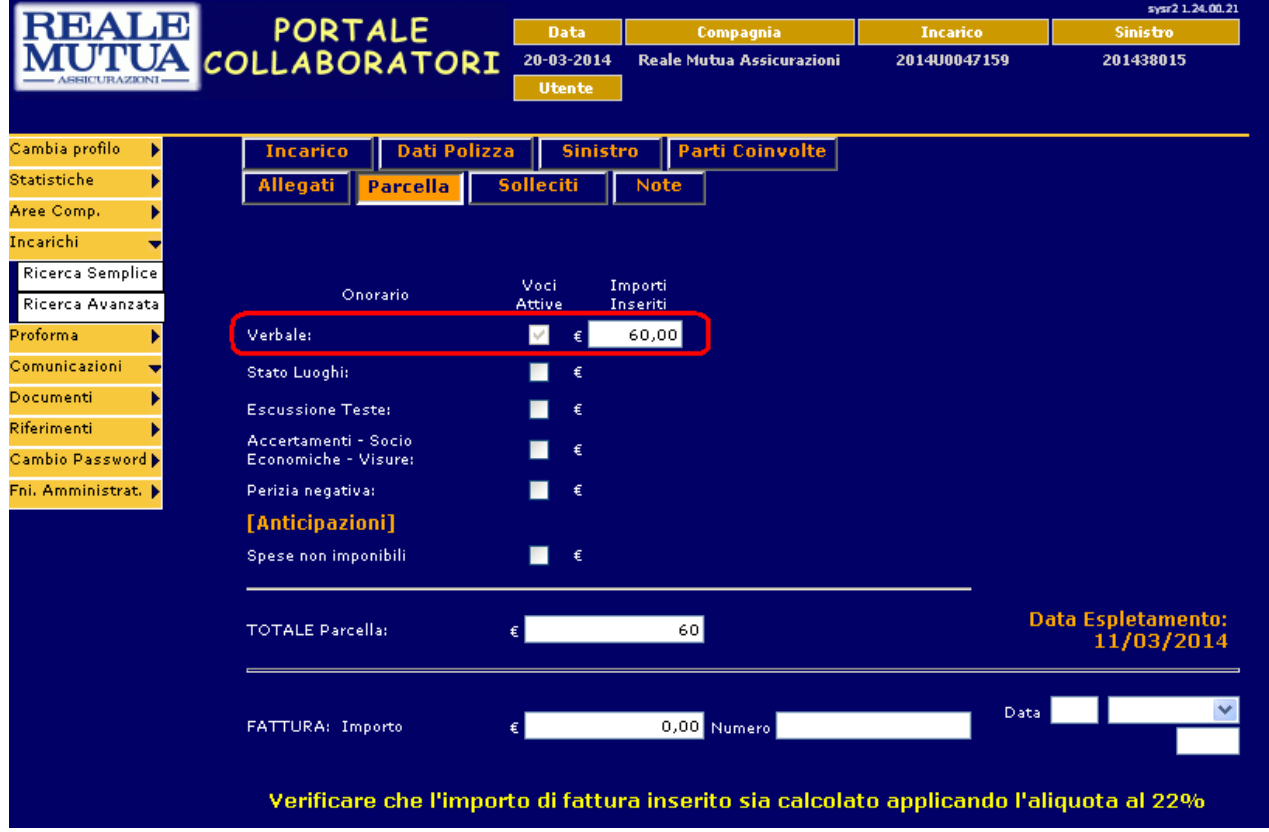

**Figura 3 – TAB Parcella : Pre impostazione valori di specializzazione incarico** 

Nel caso tale importo venga mantenuto oppure sia modificato con un valore inferiore,

cliccando "Conferma" e successivamente "Salva e spedisci i dati" , l'incarico cambierà il proprio stato divenendo ESPLETATO senza bisogno di alcuna autorizzazione esplicita da parte del Liquidatore.

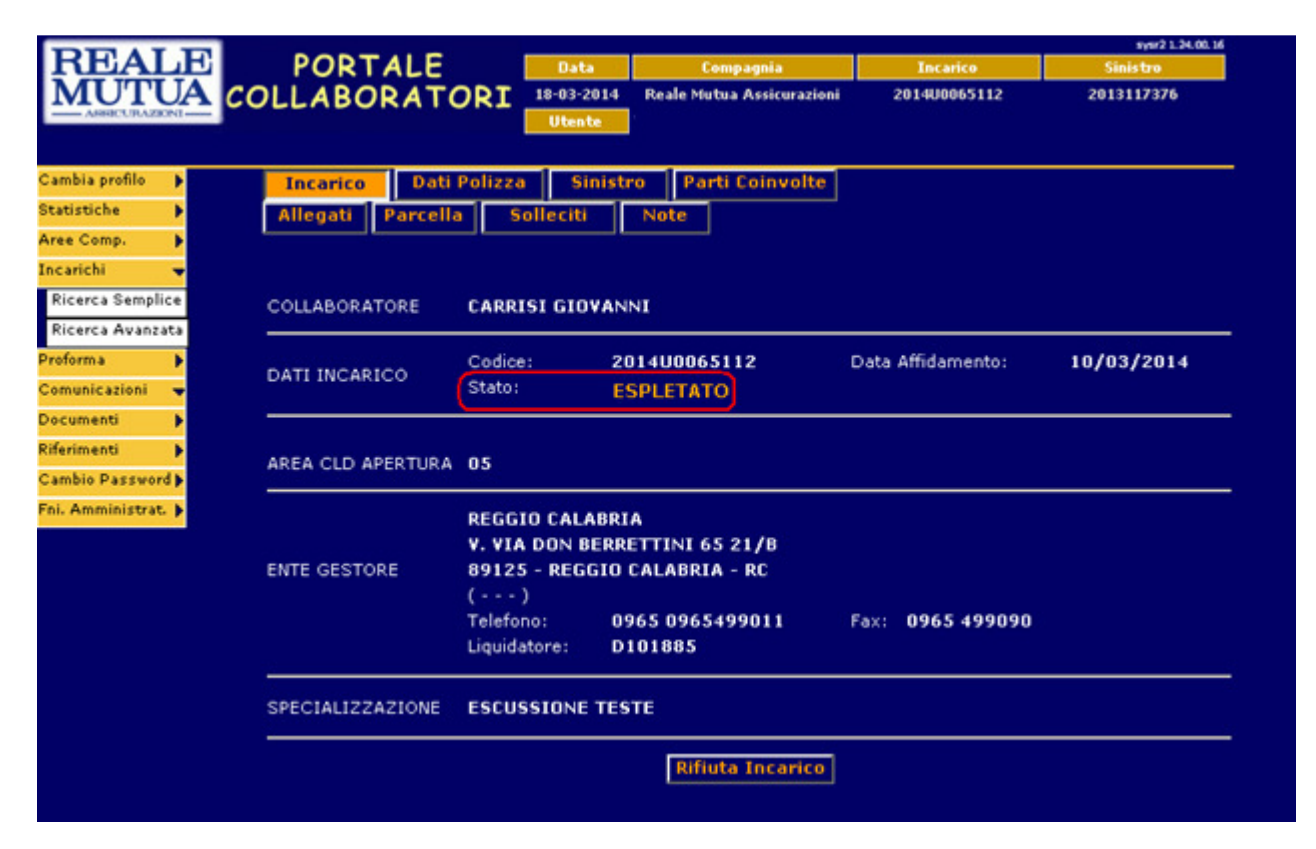

**Figura 4 – TAB Incarico : Espletamento automatico dell'incarico** 

Nel caso, invece, si vada a modificare l'importo proposto con un valore superiore rispetto a quello suggerito dal sistema, o si vada ad inserire un importo su un'altra specializzazione diversa da quella prevalorizzata, anche con totale parcella minore di quello proposto,l'incarico cambierà il proprio stato diventando : DA AUTORIZZARE.

Ad esempio, in caso di incarico su specializzazione "Verbale" per l'Area 03, il sistema preimposterà 60 € di onorario.

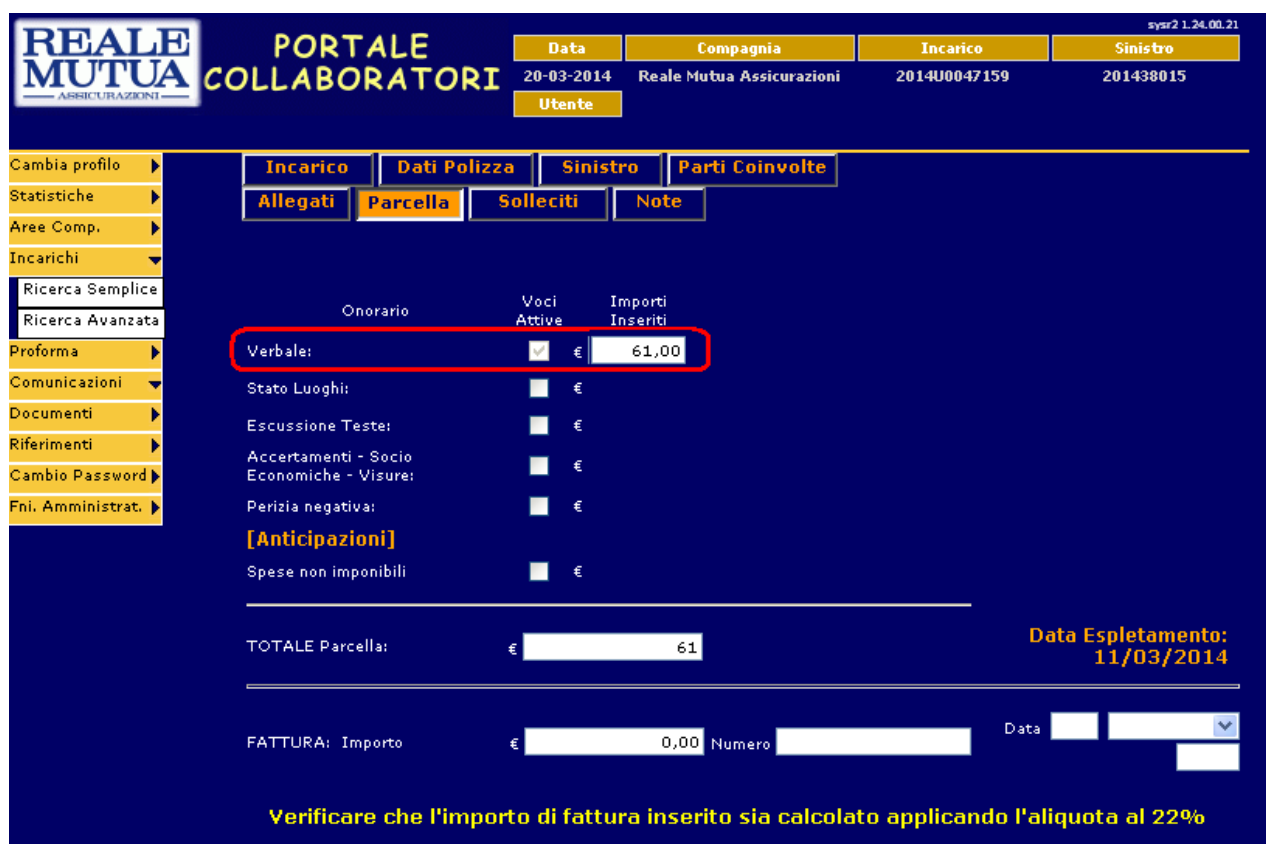

Se tale importo venisse aumentato (ad esempio, 61 $\epsilon$ )

**Figura 5 – TAB Parcella : Aumento dell'importo proposto dal sistema** 

oppure nel caso venisse aggiunta una qualsiasi altra specializzazione (ad esempio Accertamenti/Socio Economiche/Visure), anche con importo minimo (1 €), e anche se il totale parcella fosse inferiore a quello proposto (ad esempio diminuendo l'importo dell'onorario per Verbale a 50 €)

# Nuova parcella Accertatori per Area apertura sinistro

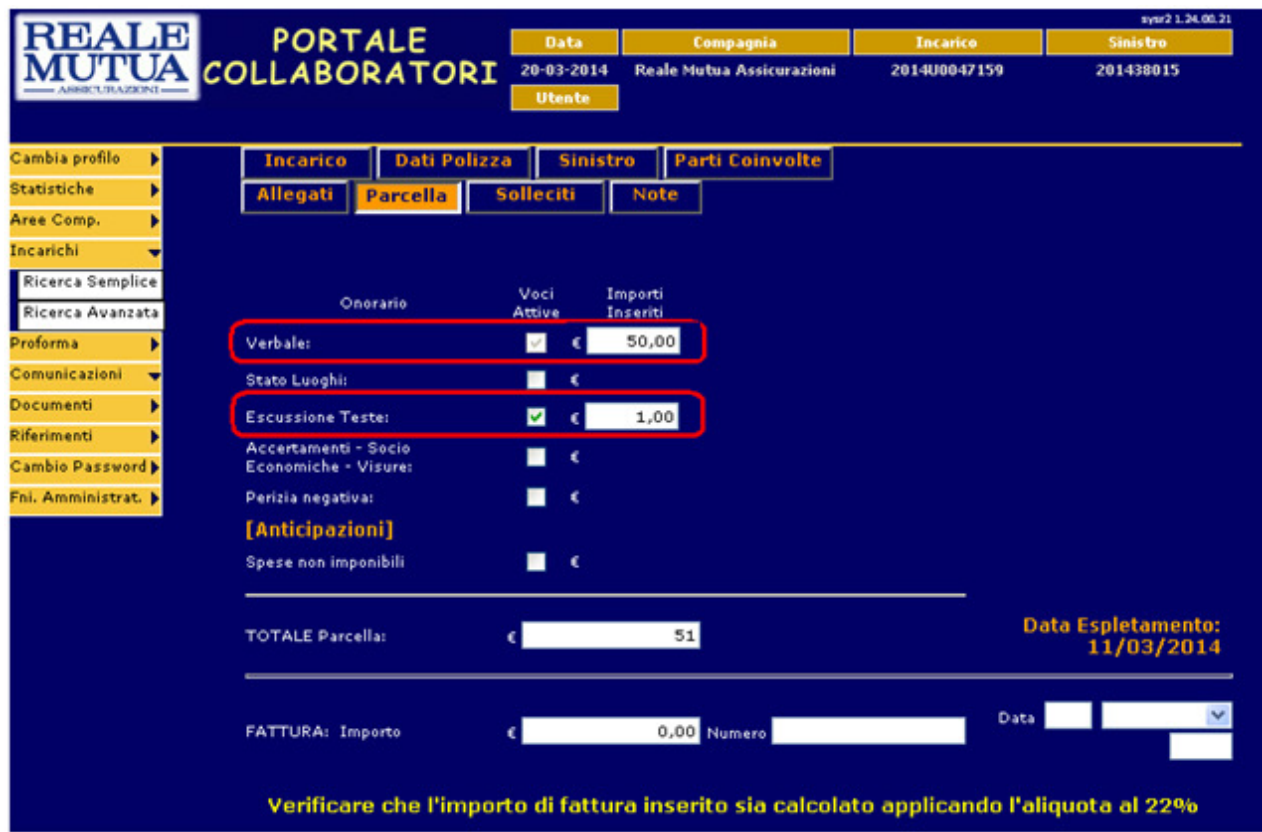

**Figura 6 – TAB Incarico : Aggiunta di un importo di parcella su specializzazione diversa da quella ricevuta**  L'incarico andrebbe comunque Da Autorizzare

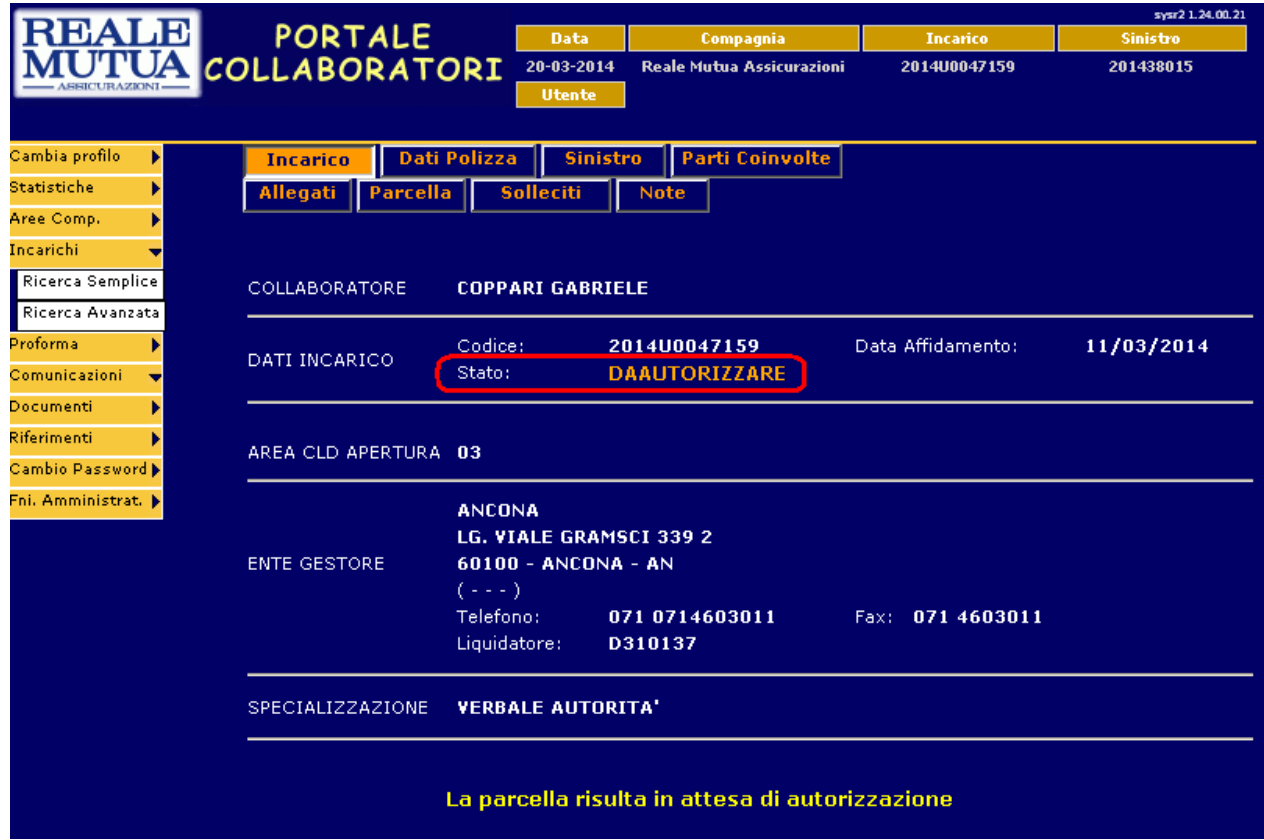

**Figura 7 – TAB Incarico : Espletamento dell'incarico sospeso in attesa di autorizzazione del Liquidatore** 

### **4 "Nuovo onorario accertatori" – TAB Parcella – Perizia Negativa**

In caso di perizia Negativa, il collaboratore potrà selezionare l'apposita scelta dal tab Parcella

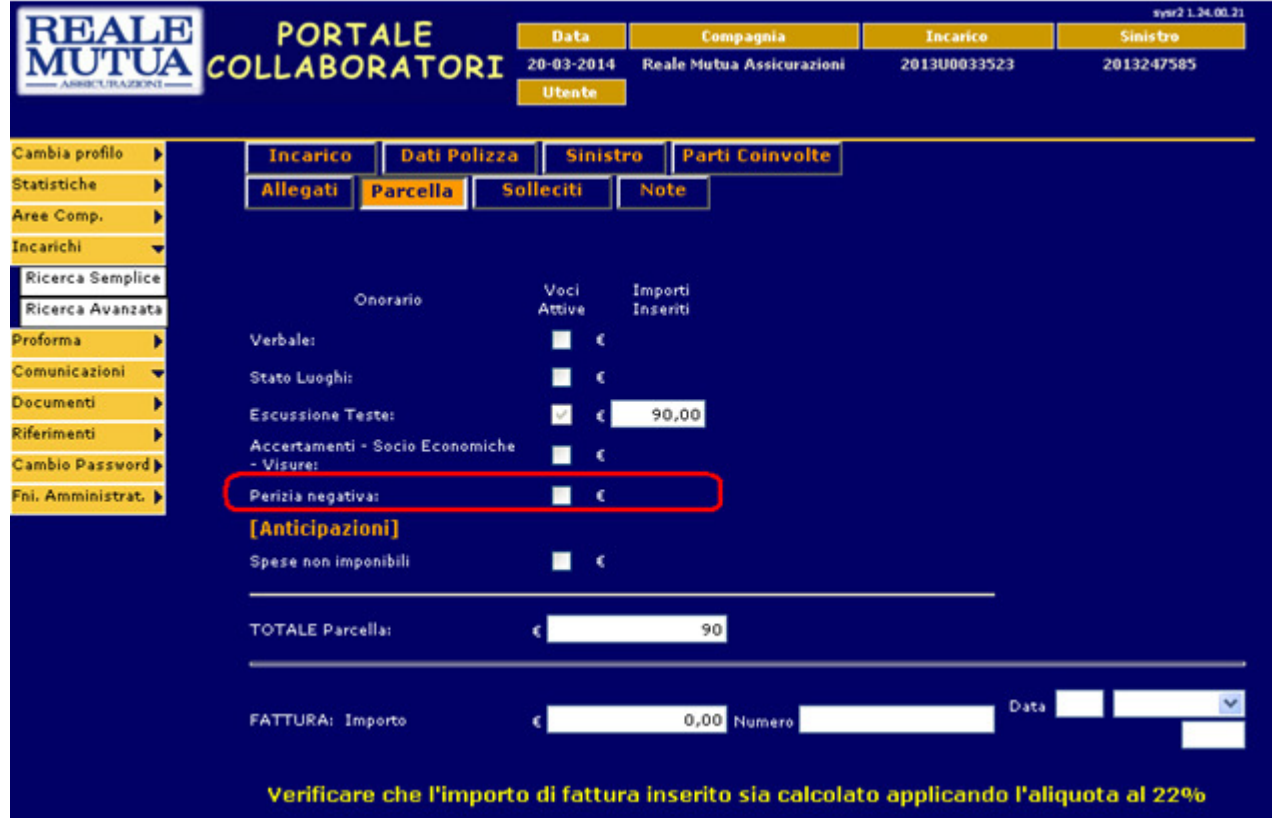

**Figura 8 – TAB Parcella : Possibilità di inserimento di perizia negativa** 

Selezionando il check box Negativa, verrà data la possibilità al collaboratore di inserire l'importo di parcella Negativa e, contestualmente, verranno azzerati e deselezionati tutti gli altri campi di parcella :

## Nuova parcella Accertatori per Area apertura sinistro

|                                                         |                                                                                         |                  |                                  |                 | sysr2 1.24.00.21 |  |
|---------------------------------------------------------|-----------------------------------------------------------------------------------------|------------------|----------------------------------|-----------------|------------------|--|
| <b>EALE</b>                                             | <b>PORTALE</b>                                                                          | <b>Data</b>      | Compagnia                        | <b>Incarico</b> | <b>Sinistro</b>  |  |
|                                                         | <b>COLLABORATORI</b>                                                                    | 20-03-2014       | <b>Reale Mutua Assicurazioni</b> | 2013U0033523    | 2013247585       |  |
| <b>SSICURAZIONI-</b>                                    |                                                                                         | <b>Utente</b>    |                                  |                 |                  |  |
|                                                         |                                                                                         |                  |                                  |                 |                  |  |
| Cambia profilo<br>ы                                     | <b>Dati Polizza</b><br><b>Incarico</b>                                                  | <b>Sinistro</b>  | <b>Parti Coinvolte</b>           |                 |                  |  |
| <b>Statistiche</b><br>Ы                                 | Allegati<br><b>Parcella</b>                                                             | <b>Solleciti</b> | <b>Note</b>                      |                 |                  |  |
| Aree Comp.<br>ы                                         |                                                                                         |                  |                                  |                 |                  |  |
| Incarichi<br>▾                                          |                                                                                         |                  |                                  |                 |                  |  |
| Ricerca Semplice                                        |                                                                                         |                  |                                  |                 |                  |  |
| Ricerca Avanzata                                        | Onorario                                                                                | Voci<br>Attive   | Importi<br>Inseriti              |                 |                  |  |
| Proforma<br>Þ                                           | Verbale:                                                                                | €                |                                  |                 |                  |  |
| Comunicazioni<br>ᆔ                                      |                                                                                         |                  |                                  |                 |                  |  |
| Documenti<br>ы<br>Riferimenti<br>Ы<br>Cambio Password D | Stato Luoghi:                                                                           | €                |                                  |                 |                  |  |
|                                                         | <b>Escussione Teste:</b>                                                                | €                |                                  |                 |                  |  |
|                                                         | Accertamenti - Socio Economiche<br>- Visure:                                            | €                |                                  |                 |                  |  |
| Fni. Amministrat.                                       | Perizia negativa:                                                                       | ☑<br>€           | 0,00                             |                 |                  |  |
|                                                         | [Anticipazioni]                                                                         |                  |                                  |                 |                  |  |
|                                                         | Spese non imponibili                                                                    | €                |                                  |                 |                  |  |
|                                                         | <b>TOTALE Parcella:</b>                                                                 |                  | 0                                |                 |                  |  |
|                                                         | FATTURA: Importo                                                                        |                  | 0,00 Numero                      | Data:           |                  |  |
|                                                         | Verificare che l'importo di fattura inserito sia calcolato applicando l'aliquota al 22% |                  |                                  |                 |                  |  |

**Figura 9 – TAB Parcella : Inserimento di perizia negativa** 

#### ATTENZIONE:

Temporaneamente, selezionando Negative, l'incarico andrà sempre da autorizzare da parte del Liquidatore. A breve verrà rilasciata una nuova modifica che permetterà di gestire limiti di parcella Negativa per Area con soglia massima, in modo da far autorizzare automaticamente l'espletamento dell'incarico.